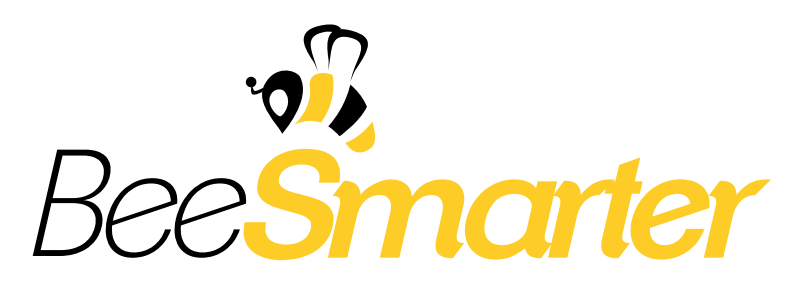

BeeSmarter - 24 órás Mobil Programozó Csapatverseny Budapest, 2013. március 2-3.

Főtámogatónk:

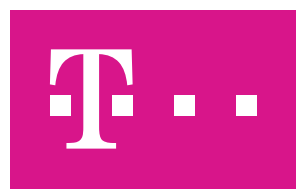

Arany fokozatú támogatónk:

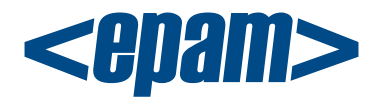

Szakmai partnerünk:

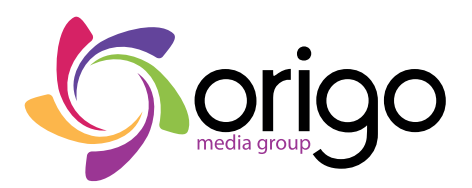

A verseny szervezői:

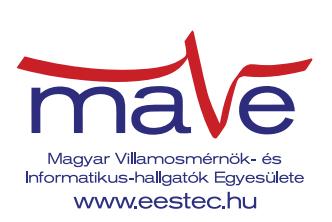

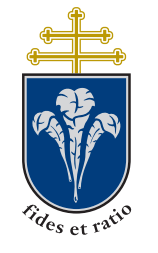

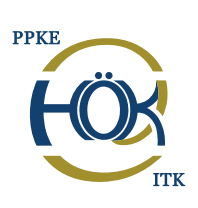

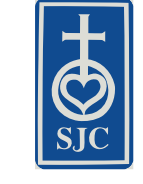

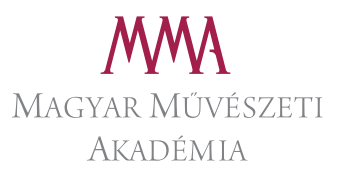

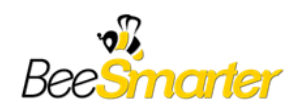

# **BeeSmarter Design verseny**

## **A verseny célja**

A dizájn verseny a BeeSmarter programozói versennyel párhuzamosan, a Magyar Művészeti Akadémiával közös szervezésben, a Moholy-Nagy Művészeti Egyetem szakmai támogatásával valósul meg. A versenyző dizájner csapatok a programozók által kifejlesztett alkalmazásokhoz készítenek grafikai elemeket. A mobil alkalmazások esetén kulcskérdés a felhasználói élmény maximalizálása, ami a dizájnerek és a programozók szoros együttműködését igényli. Ez a kapcsolat azonban nem mindig kiegyensúlyozott, a versenyen 24 órába sűrítettük azt a gyakran hónapokig tartó egyeztető folyamatot, ami végül a tökéletes felhasználói élményt nyújtó alkalmazást eredményezi.

## **A verseny lebonyolítása**

A verseny során több programozói csapat mellett lesz egy dizájner csapat. A versenyen 3 alkalmazás (PulsePlayer, ARDodgeball, QRTicketer) lefejlesztése a feladat. A dizájner csapat alakítja ki mindhárom alkalmazás végső UI koncepcióját, de előtte egyeztetnie ill. konzultálnia kell a programozó csapatokkal, meg kell hallgatnia a programozó oldali véleményeket és elképzeléseket. Ennek sikeressége is értékelési szempont (a részleteket az Értékelési szempontok szakaszban írtuk le)!

A verseny ütemterve a következő:

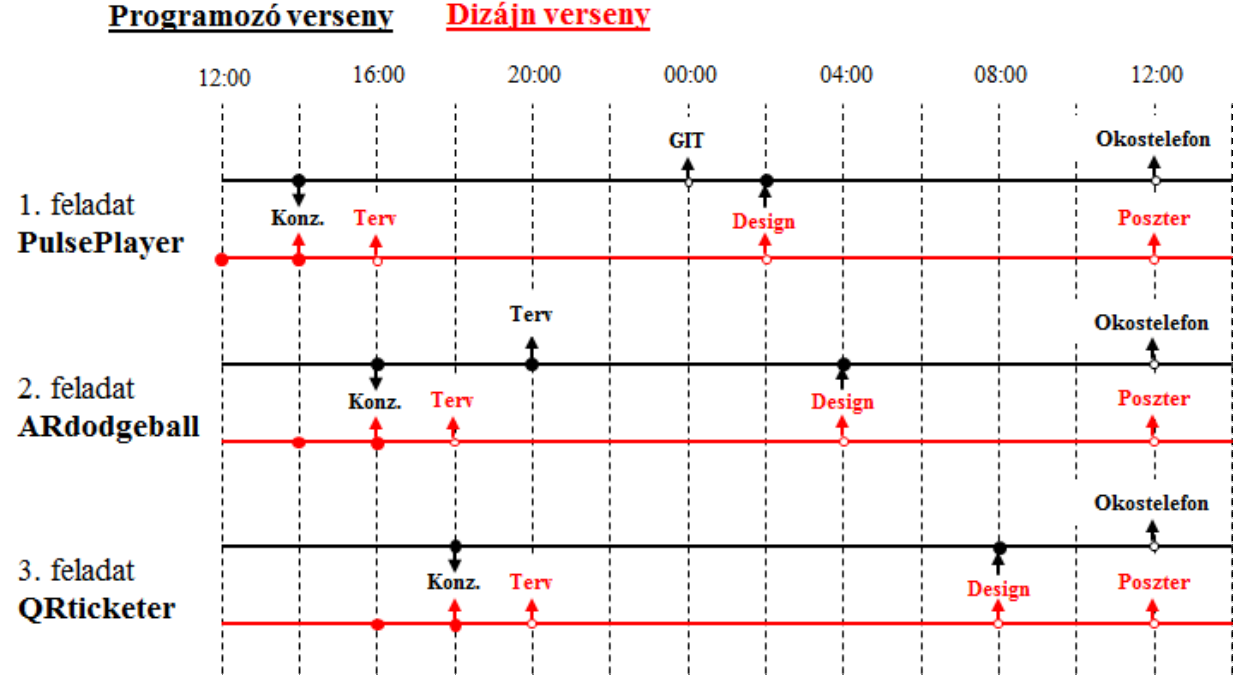

A három feladat mindegyikéhez szükséges egy bemutatható tervvázlat készítése (a fenti

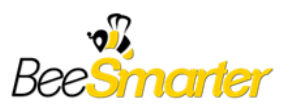

időzítések szerint), amiből egy közös konzultáción (*Konz.*) prezentálható a koncepció. A rövid (kb. 10 perc) egyeztetésen elhangzott programozói észrevételek szerint módosítani kell a koncepciót, majd később bemutatni a tervet (*Terv*). Végül a terv alapján megvalósított kész grafikai elemeket (*Design*) át kell adni a programozóknak. Ezt követően készíteni kell egy olyan A1 méretű posztert (*Poszter*), amely bemutatja az alkalmazást. A poszter alapján fog a zsűri értékelni.

#### **Javaslatok programozói szempontból**

A platform különbségek áthidalása érdekében javasolt, hogy a dizájn tervezésekor inkább egyszerűbb koncepciót dolgozzanak ki, és például ne egy CSS témát paraméterezzenek fel. Legyenek jól meghatározott betűtípusok, lekerekítések, gradiensek, stb.

Az egyszerűbb koncepció mellett szól az is, hogy előfordulhat, hogy a programozó csapatok nem dizájnorientáltan építették fel az időbeosztásukat, így a dizájn elemek implementálására viszonylag kevés idő marad. Ezért várható, hogy az egyedi és formabontó design helyett az egyszerűbb letisztultabb elemeket preferálják.

Ez természetesen nem azt jelenti, hogy csak a gyári kinézet átparaméterezésben lehet gondolkodni, de célszerű figyelembe venni a gyors implementálás szempontját is természetesen ebben segít a csapatokkal történő egyeztetés.

Segédanyagkét használható a két platform Human Interface Guideline-ja. Android: <http://developer.android.com/design/index.html> iOS: Human Interface [Guidelines](http://www.google.com/url?q=http%3A%2F%2Fdeveloper.apple.com%2Flibrary%2Fios%2F%23documentation%2FUserExperience%2FConceptual%2FMobileHIG%2FIntroduction%2FIntroduction.html&sa=D&sntz=1&usg=AFQjCNHS6WVzJX4CWzECnREnG-EqIBuFHQ)

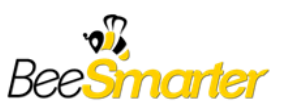

## **Értékelési szempontok**

Az elkészült alkalmazások dizájn szempontok szerinti értékelését a szakmai zsűri (MMA és MOME delegált tagokkal) végzi. Ugyanakkor a programozó-dizájner együttmüködés sikeressége is helyet kap a pontozási rendszerben.

A pontozás az alábbi szempontok alapján súlyozódik:

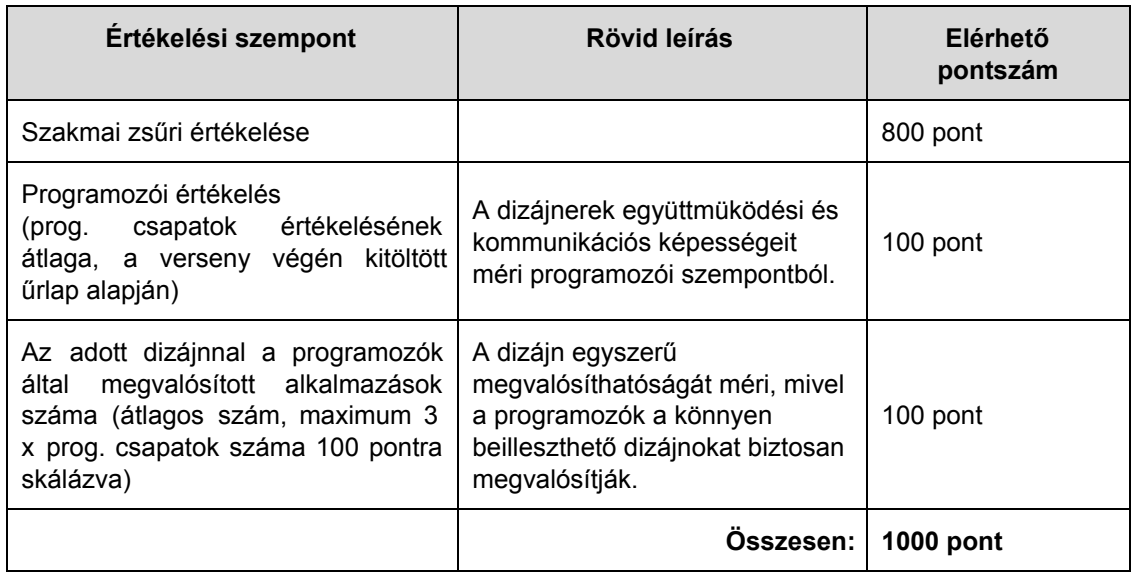

A programozói értékeléshez hasonlóan a dizájnerek is értékelik a programozókat ugyanolyan együttműködési és kommunikációs szempontok szerint.

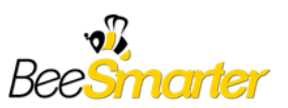

## **Feladatok**

### **1. Feladat: PulsePlayer**

A feladat egy olyan zenelejátszó elkészítése, ami a felhasználó pulzusának megfelelő ritmusú zeneszámot játszik le.

Az alkalmazás indulásakor a felhasználó a telefonjával 15 másodpercig méri a pulzusát a készülék mikrofonjával. A mérést a "*Scan heart rate*" gombbal indítja, a kezdőképernyőn csak ez látható. Ha a mérés sikertelen volt, akkor hibaüzenet jelenik meg a képenyőn, majd újból visszatérünk kezdőképernyőre.

Sikeres mérés után megjelenik a mért pulzus átlaga és a három opció választó gomb: "*Speed up*", "*Match it*", "*Calm down*". Egy "*Rescan*" gombbal lehet visszajutni a kezdőképernyőre.

Kiválasztás után a lejátszó elindít egy olyan számot, ami a korábbi 3 opciónak megfelelően a felhasználó pulzusához viszonyítva gyorsabb, lassabb, vagy közel azonos tempójú. A szám elindulásával megjelennek a hagyományos lejátszó vezérlők ("*Play*", "*Stop*" / "*Pause*", "*Next*", "*Last*") valamint egy "*Back*" lehetőség, amivel visszajuthatunk a tempó választó képernyőre (ekkor a zene leáll).

A kezdőképernyőnél elérhetőnek kell lenni egy "*Beállítások*" képernyőnek is, ahol kiválasztható, hogy "*Normál*" vagy "*Teszt*" módban szeretnénk használni. Ugyanitt szerepel egy beviteli mező a teszt módhoz, és a pulzus manuális megadásához.

*Funkciólista:*

- "Scan heart rate" *Szívritmus mérése*
- "Speed up" *A mért pulzusnál gyorsabb tempójú zenét szeretnénk hallgatni*
- "Match it" *A mért pulzusnál megegyező tempójú zenét szeretnénk hallgatni*
- "Calm down" *A mért pulzusnál lassabb tempójú zenét szeretnénk hallgatni*
- "Play" / "Stop" / "Pause" *Lejátszás / Megállítás / Szünet*
- "Next" *Következő szám*
- "Last" *Előző szám*

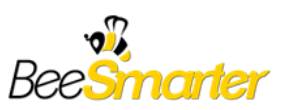

## **2. feladat: ARDodgeball**

A feladat egy kidobós játék megvalósítása. A játék közben a játékosok körbeállnak egy asztalt, aminek a közepén egy frame marker van elhelyezve.

A frame marker segítségével határozzák meg a helyzetüket a játékosok. A klasszikus AR alkalmazásokkal ellentétben itt a markert csak referenciaként használjuk, a megjelenítésben nincs szerepe. (Ezt úgy lehet elképzelni, mintha a játékos és az asztal közepe egy egyenessel össze lenne kötve. Azt, hogy a játékos hol van a pályán, azt az egyenes és a játékos referencia pontjával bezárt szöge határozza meg. )

Az asztaltól számított távolság nem számít, és a játékosok értelemszerűen csak körpályán tudnak mozogni. Játék közben a telefon mindíg a marker felé kell hogy nézzen, a játékos viszont körözhet az asztal körül.

Ha a játékosnál van labda, akkor gombnyomásra azt eldobhatja egyenesen a pálya közepe felé.

Egy AR példavideó itt látható: <http://www.youtube.com/watch?v=YhPsMn0s0rM> (maga a marker megvalósítása is feladat).

## **A játék menete a következő**

Indítás után a kezdőképernyő fogadja a játékost

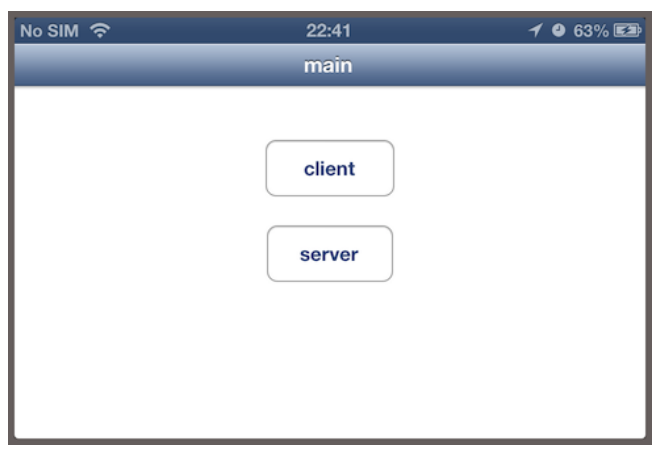

*Főképernyő*

Ezen a képernyőn tudja a játékos kiválasztani, hogy szerverként vagy kliensként induljon. A szerver is játékos, ez csak a játék indításához szükséges.

Ha a játékos kliensként kezdi a játékot, akkor meg kell adni a szerver elérhetőségét, majd ezután várni, hogy a szerver indítsa a játékot.

Ha a játékos szerverként kezdi a játékot akkor a képernyőn megjelenik az ő elérhetősége, amit a többi játékossal kell megosztania a játékhoz. **Egyisszovábbi 1988-ban 1988** szor

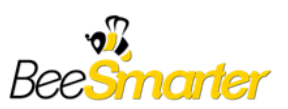

A szerver az IP címével azonosítja magát, amit a többi kliensnek meg kell adnia ahhoz, hogy csatlakozni tudjon. A menet közben csatlakozott kliensek jelenjenek meg a listában. A játék a start gombra kattintva elindul.

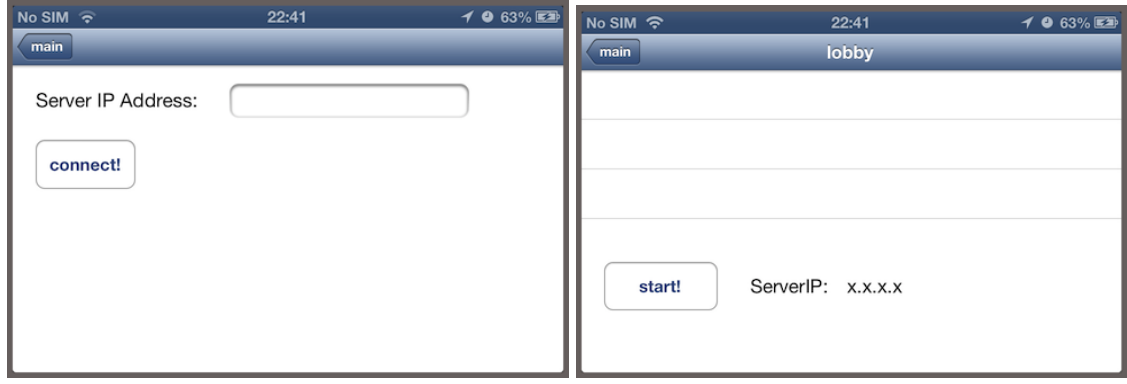

*Szerver képernyő Kliens képernyő*

Ha minden játékos eszköze betöltötte a játékot, akkor elkezdődik a kidobós.

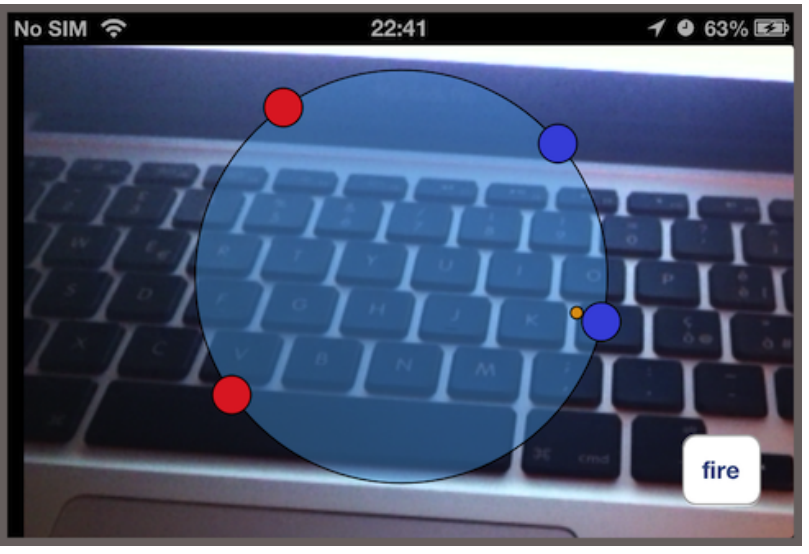

*Játék közbeni képernyő*

*(Ez csak koncepció kép, a háttérben nem marker látható, de ez design szempontból nem lényeges. A kis sárga pont a labdát szimbolizálja, amit a fire gomb lenyomásával eldobhat a játékos a pálya közepe felé. Ha eltalál valakit az kiesik vagy csökken az élete. Ekkor a másik játékoshoz kerül a labda.)*

Több kérdést nyitva hagy a feladatkiírás a játék működésének szempontjából, például a csapatbeosztást, az azonnali kiesést, stb. Ezek a versenyzők fantáziájára vannak bízva. Ha egy játékos kiesik, még nézheti a mérkőzést miután kiesett. A játék végén a képernyőn meg kell jeleníteni a végeredményt, és egy "vissza a főmenübe" navigációs lehetőséget.

#### **3. feladat: QRTicketer**

Az alkalmazáson keresztül belépők és jegyek vásárolhatóak az aktuálisan akciós színházi

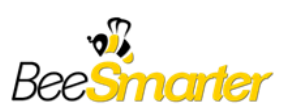

előadásra vagy eseményekre (mozi, kiállítás, koncert stb.). A hirdetések megjelenhetnek utcán vagy újságokban, vagy bármilyen felületen, ahol elérhetőek a potenciális érdeklődök/jegyvásárlók.

Ezeken a hirdetéseken egy QR kódot (kétdimenziós vonalkód) helyeznek el, amit leolvasva az elkészítendő alkalmazással megkapjuk a kód alapján meghatározott kedvezményekkel az adott napi ajánlatokat.

Az alkalmazás több szempontból előnyös:

- nem kell minden nap más QR kódot elhelyezni a hirdetésekben, hiszen a felhasználó egy szervertől kapja az ajánlatokat,
- a fizikailag kihelyezett QR kóddal szűkíthető a célcsoport, (pl.: egyetemek közelében elhelyezett QR kódra, az egyetemistákat megszólító kedvezmények rendelhetők hozzá)

Ha a kapott ajánlatok elnyerik a felhasználó tetszését, akkor az alkalmazáson keresztül meg is vásárolhatja a jegyet, aminek ellenértéke a felhasználó telefonszámlájában kerül számlázásra.

é

A jegyet QR kóddal helyettesítjük, melyet ugyancsak az alkalmazás tárol el, és szükség esetén megjelenít.

Az alkalmazás indulásakor legyen lehetőség a QR kód beolvasására az alábbiak szerint:

- a kód beolvasását egy gomb megnyomása után lehessen kezdeni;
- a beolvasás után egy listában rögtön mutassa meg az ajánlatokat;
- az ajánlatok közül egy eseményre rányomva külön képernyőn jelenjenek meg az ajánlat részletei,
- legyen egy gomb amivel a felhasználó vásárlást tud kezdeményezni;
- vásárlás kezdeményezése után jelenjen meg egy megerősítő ablak, ahol a jóváhagyás után a megvásárolt jegyet egy QR formájában kapjuk meg.

A korábban megvásárolt jegyek is legyenek megtekinthetők az alkalmazásban. Ezek két csoportba osztva jelenjenek meg a képernyőn, a már "lejárt" és még fel nem használt jegyeinkként.

Utóbbiakat kiválasztva külön képernyőn jelenjen meg a QR kód, amelyet felhasználhatunk jegyellenőrzés során, illetve megtekinthetjük az esemény ajánlatában kapott részleteket is.